# บทที่ 4

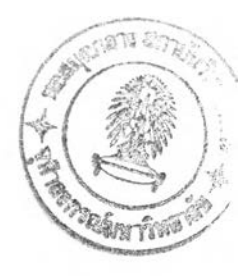

### โปรแกรมเผยรหัสโทกา

**โป ร แ ก ร ม เผ ย ร ห ัส ช ื่อ โท ก า (T O G A ) ย่อม าจากคำว่า T im e ta b le s O p tim is e d w ith G enetic** Algorithms เป็น โปรแกรมเกี่ยวกับการจัดตารางสอนในระคับมหาวิทยาลัย ใช้หลักการจัดด้วย ียีเนติกอัลกอรึทึม (Genetic Algorithms) โปรแกรมนี้พัฒนาโคย Dave Haynes โคยคุณลักษณะ **ท ั่ว ไ ป ข อ ง โป ร แ ก ร ม ม ีด ัง น ี้**

1) โปรแกรมจัดทำขึ้นเพื่อการใช้งานสำหรับระคับอาจารย์และผู้บริหาร โดยการจัด **ต ารา งส อ น ส าม า รถ จ ัด ได ้อ ย ่างอ ัต โน ม ัต ิ**

2) ลิขสิทธิ์ (Licence) การใช้งานโปรแกรม ผู้พัฒนาเผยรหัสภายใต้ GNU Public Licence **แ ล ะ ส น ับ ส น ุน ก า ร พ ัฒ น า ร ะ บ บ ก า ร ท ำ งา น โป ร แ ก ร ม**

3) โปรแกรมเขียน โดยใช้ภาษาชื่อ Python ซึ่งสามารถทำการประมวลผล ใด้ในระบบปฏิบัติการ แบบ ยูนิกซ์ (Unix) และวิน โคว์ (Windows) การประมวลผลจะทำงาน โดยใช้บรรทัดคำสั่ง (Command Line)

ี 4) สามารถประมวลผลซ้ำได้ หมายถึง คำตอบที่ได้งากการประมวลผลในแต่ละครั้งจะ ้ไม่ใช่คำตอบที่คงที่ เมื่อผลการจัดตารางสอนที่ได้ไม่เป็นที่พอใจ สามารถประมวลผลได้ใหม่

**5) ม ีก ารพ ัฒ น าระบ บ โป รแ ก รม ต ั้งแ ต ่ป ี พ.ศ. 2543 โด ย ม ีท ำก ารเผ ย แ พ ร่ก ารใช ้งาน ผ ่าน ระบ บ เค รือ ข ่าย เวิล ด ์ไวด ์เว็บ ป ็จ จ ุบ ัน ม ีก ารเผ ย แ พ ร่ก ารท ำงาน จ ำน วน 3 รุ่น**

ในการวิจัยใช้รุ่น V 0.01.003 ทำการเผ<sub>ี</sub>ยแพร่เมื่อเดือนกันยายน พ.ศ. 2545

#### **4.1 หลักการทำงาน**

**4.1.1 ห ล ัก ก ารท ำงาน ข อ งย ีเน ต ิก อ ัล ก อ ริท ึม [7 ]**

เป็นการแก้ปัญหาโดยวิธีเชิงพันธุกรรม ใช้หลักการผสมยีน 2 อันเข้าด้วยกัน การผสมยีน โดยวิธีวิวัฒนาการมีทั้งหมด 3 วิธี คือ การสลับตำแหน่ง (Mutation) การวางสลับที่ (Inversion) และ การข้ามฟาก (Crossover) วิธีการ 2 อันแรก การสลับตำแหน่งและการวางสลับที่ ใช้สำหรับการ ี กระทำกับขืนเพียงอันเดียว การข้ามฟากจะต้องกระทำกับขืน 2 อัน เพื่อให้ได้ขืนอันใหม่เพียงอัน ี เดียว ยีนแต่ละอันจะประกอบไปด้วยกลุ่มของโครโมโซมเรียงติดกันตามแนวยาว ความยาวของยีน **จ ะ ถ ูก ก ำ ห น ด โด ย จ ำ น ว น โค ร โม โซ ม ซ ึ่ง ไม ่เท ่า ก ัน ใน แ ต ่ล ะ ป ีญ ห า ค ว า ม ห ม า ย ข อ ง โค ร โม โซ ม**

ในการวิจัยในส่วนของการจัดตารางสอน ยีเนติกอัลกอริทึมใช้วิธีในการแก้ปัญหา 2 วิธี คือ การลับตำแหน่งและการข้ามฟาก หลักการของการทำงานในแต่ละวิธี ดังนี้

4.1.1.1 การสลับตำแหน่ง

์ วิธีการสลับตำแหน่งทำโดยการสุ่มโครโมโซม 2 อัน หรือมากกว่า 2 อัน แล้ว V ' *" I 1 , " I 1* " สลับ โคร โม โซมทั้ง 2 อัน หรือทั้งชุด สมมติว่ายืนอันหนิงประกอบด้วย โคร โม โซมแทนด้วย A, B,  ${\bf C},{\bf D},{\bf E},{\bf F},{\bf G},{\bf H},{\bf I},{\bf J},{\bf K}$  เราสลับตำแหน่งของ โคร โมโซมของ G ผลที่ได้แสดงดังรูปที่ 4.1 ดังนี้

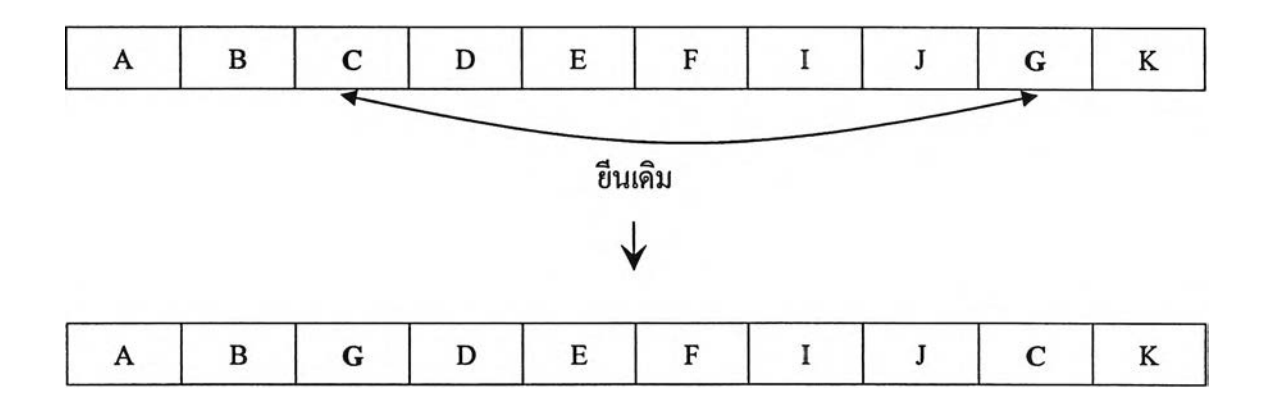

**ย ีน ให ม ่**

# **รูป ท ี่ 4.1 ต ัว อ ย ่า ง ก า ร ส ล ับ ต ำ แ ห น ่ง ร ะ ห ว ่า ง โค ร โม โซ ม ค ู่**

**อ า จ ส ล ับ ก ล ุ่ม ข อ ง โค โม โซ ม ก ็ได ้ โด ย ส ม ม ต ิใช ้ต ัว อ ย ่า งใน ร ูป 4.1 ก าร ส ล ับ ก ล ุ่ม โค โ ม โ ซ ม** {B **,** C **,** D } **แล ะ** {J **, G ,** K } **ผ ล ท ี่ได ้แ ส ด งด ังร ูป ท ี่ 4 .2 ด ัง น ี้**

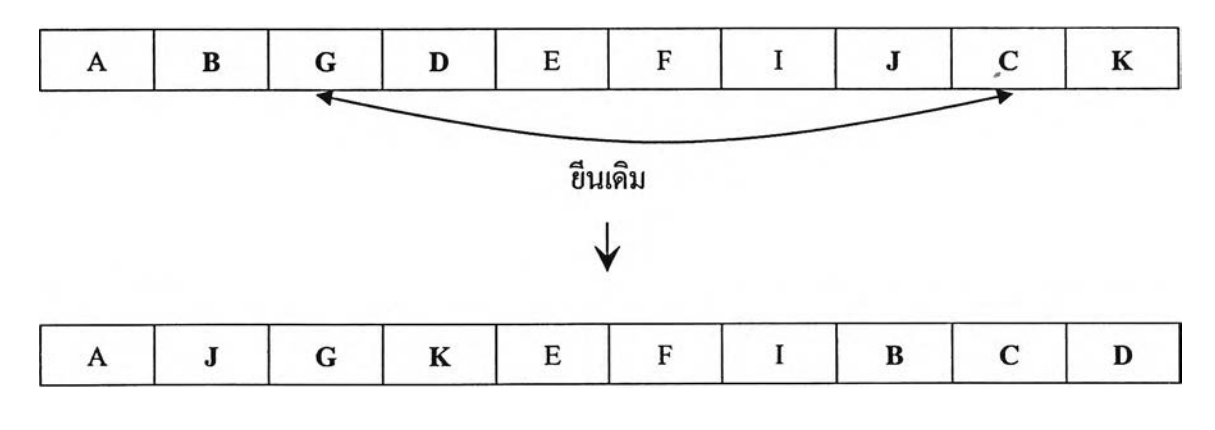

**ย ีน ให ม ่**

# รูปที่ 4.2 ตัวอย่างการสลับตำแหน่งระหว่างกลุ่มของโครโมโซม

*y*

#### **4.1.1.2 การข้ามฟาก**

**วิธีการข้ามฟากจะต้องอาศัยยีนเดิม 2 อัน ม าสลับตำแหน ่งของโคโมโซม (แต่ไม่ สลับตำแหน่งแบบหัวข้อ 4.1.1.1 ) เพื่อให้ไต้ยีนอันใหม่ การข้ามฟากระหว่างยีน** 2 **อันทำไต้** 3 **แบบ คือ การข้ามฟากโดยสลับตำแหน่งอย่างมีลำดับ การสลับตำแหน่งโดยมีแบบอ้างอิง และการสลับ ตำแหน่งแบบวงรอบ รายละเอียดของแต่ละวิธีสามารถสืกษาเพื่มเดิมไต้จากหนังสือที่ใช้อ้างอิง**

#### **4.1.2 โปรแกรมโทกา**

โปรแกรมโทกาใช้ยีเนติกอัลกอริทึม สำหรับหาคำตอบที่ดีที่สุด **(Optimize)** สำหรับหา คำตอบที่เป็นไปไต้ทั้งหมด โดยในครั้งแรกคำตอบที่เป็นไปไต้ถูกสร้างขึ้นจากการสุ่ม ต่อมานำมา จับคู่และสร้างคำตอบใหม่ โดยกระบวนการเลียนแบบธรรมชาติ ซึ่งจะมีแบบแผนเฉพาะตัวเรียกว่า รหัสพันธุกรรม **(Genotype)** ประกอบด้วยโมเลกุลยาวๆมาต่อกัน ชุดของโมเลกุลเรียกว่าโครโมโซม โดยใช้วิธีการข้ามฟาก และการสลับตำแหน่งในการหาคำตอบใหม่ ซึ่งค่าที่เป็นไปไต้แต่ละอันจะถูก ประเมิน **(Evaluated)** หาค่าความเหมาะสม จากนั้นโปรแกรมจะเลือกคำตอบที่ดีที่สุด เพื่อนำกลับไป เข้ากระบวนการทางธรรมชาติใหม่ในรอบต่อไป โดยหวังว่าจะไต้คำตอบที่ที่ขึ้นเรื่อยๆ

**การจัดตารางสอนของโปรแกรมโทกานำหลักการของรหัสพันธุกรรมมาใช้ โดยแต่ละ คาบในสัปดาห์เหมือนหนึ่งโมเลกุลในรหัสพันธุกรรม หนึ่งโมเลกุลเปรียบเหมือนอาร์เรย์ (Array) ขนาด 50 คาบ (10 คาบX5วัน) ในแต่ละช่องบรรจุ รายวิชาและห้อง จากนั้นจะดำเนินการใช้หลักการข้าม ฟากและสลับที่ของข้อมูลเพื่อให้ไต้ข้อมูลการจัดตารางสอนชุดใหม่**

# **ค ุณ ล ัก ษ ณ ะ โด ย ท ั่ว ไป แ ล ะ ค ว า ม ส า ม า ร ถ ข อ งโป ร แ ก ร ม โท ก า ม ี ด ัง น ี้**

**1) ส าม ารถ จ ัด ต ารางส อ น โด ย ค ำน ึงถ ึงผ ู้เรีย น ผ ู้ส อ น พ ร ้อ ม ก ัน ห ม าย ถ ึง โป ร แ ก ร ม โท ก า จ ะน ำข ้อ ม ูล ก ารล งท ะเบ ีย น ข อ งน ิส ิต แ ล ะ ข ้อ ม ูล ผ ู้ส อ น ม าใช ้ใน ก า ร พ ิจ าร ณ า ใน ก าร จ ัด ต า ร างส อ น ให ้** ี่ มีความเหมาะสมมากที่สุด โดยการจัดที่คำนึงถึงผู้สอนจะจัดให้ไม่มีการชนกันของตารางการใช้ห้อง

2) สามารถใส่เงื่อนไขให้กับรายวิชาที่จำเป็นต้องใช้ห้องที่มีอุปกรณ์เฉพาะได้ เช่น วิชา ี ปฏิบัติการเคมี ต้องการเรียนที่ห้องปฏิบัติการเคมี เท่านั้น สำหรับในการวิจัยนี้ยังไม่มีการใส่ข้อมูล ื่อปกรณ์เฉพาะ เนื่องจากในการวิจัยกำหนดให้ห้องมีคุณสมบัติของอุปกรณ์ประกอบของห้องเท่ากัน **ท ุก ห ้อ ง จ ึงย ัง ไม ่ไต ้ก ำ ห น ด ก า ร ใช ้ง า น ใน ส ่ว น น ี**

3) สามารถกำหนดให้แต่ละวิชา มีผู้สอนได้มากกว่า หนึ่งคน และสามารถกำหนด**ค่าถ่ว**ง ์ น้ำหนักให้ผู้สอนได้ หมายถึง สามารถใส่ค่าน้ำหนักการสอนให้ผู้สอนที่อยู่ภาควิชาเดียวกันสามารถ ี สอนแทนกันได้ สำหรับในการวิจัยนี้พิจารณาถึงการจัดตารางสอนปัจจุบันยังไม่มีการจัดการสอน ให้สามารถส<sup>ุ</sup>คนแทนกันได้ ดังนั้นในโปรแกรมจัดตารางสอนจึงยังไม่ได้ใส่เงื่อนไขของการสอน **ท น ก ัน เพ ื่อ ให ้ผ ล ก า ร จ ัด ไม ่ม ีค ว า ม ห ล า ก ห ล า ย ข อ งค ำ ต อ บ เม ื่อ น ำ ม า ใช ้ส ำ ห ร ับ ก า ร ป ร ะ เม ิน ก า ร จ ัด ต ารางส อ น**

4) สามารถแสคงตารางสอนของผู้สอนแต่ละคนได้ โดยการแสดงผลสามารถแสดงเป็น หน้าเว็บเพจได้ สำหรับในการวิจัยประยุกต์ในเรื่องของการแสดงตารางสอนของผู้สอนในรูปแบบ **ข อ งต ารางก ารใช ้ห ้อ ง**

5) สามารถแสคงตารางการใช้ห้องแต่ละห้องได้ ในการใช้งานโปรแกรมในส่วนของ **ต าร า งก ารใช ้ห ้อ งจ ะห ม าย ถ ึงต ารางส อ น ข อ งแ ต ่ล ะห ้อ งท ี่ม ีก ารจ ัด**

**6 ) ส าม ารถ แ ส ด งต ารางก ารจ ัด ต ารางแ ต ่ล ะราย วิช าได ้ ก าร ว ิจ ัย น ี้ส าม า ร ถ แ ส ด งต าร า งก า ร** ่ ใช้ห้อง ได้จากการค้นหาที่ข้อมูลรายวิชา เพื่อให้ระบบมีความเชื่อมโยงในเรื่องของการแสดงผล**ได้ ใน ห ล าก ห ล า ย รูป แ บ บ**

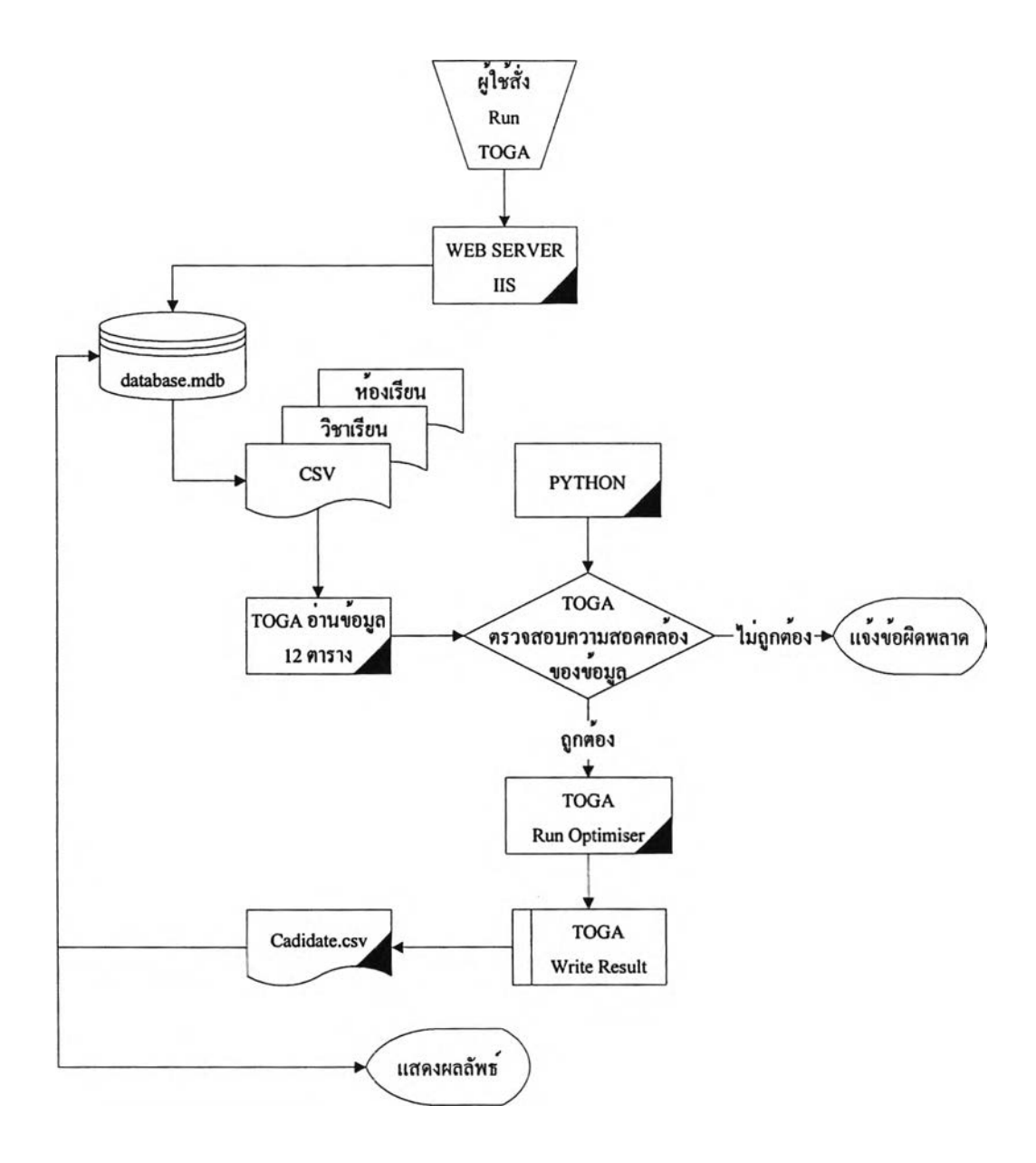

### **4.1.2 การเชื่อมโยงการทำงานระหว่างโปรแกรมโทกากับระบบเครือข่ายอินเตอร์เนต**

**รูปที่ 4.3 การเชื่อมโยงการทำงานระหว่างโปรแกรมกับระบบเครือข่ายอินเตอร์เนต**

**จ าก รูป ท ี่ 4.3 ร ะ บ บ ก าร ท ำงา น ข อ งโป ร แ ก ร ม โท ก าจ ะ ส า ม าร ถ เช ื่อ ม โย งเข ้า ก ับ ร ะ บ บ เค ร ือ ข ่าย** ี่ เวิลค์ไวด์เว็บ โดยเมื่อเริ่มต้นใช้งานเมื่อผู้ใช้ต้องการประมวลผลโปรแกรมโทกา จะส่งคำสั่งไปให้ **โป ร แ ก ร ม Web Server IIS ส ืบ ค ้น ฐ า น ข ้อ ม ูล แ ล ะ ส ร ้าง Text File ท ี่ต ้อ งใช ้ใน ก าร ป ร ะ ม ว ล ผ ล จ าก ต ารางข ้อ ม ูล จ ำน วน 12 ตาราง ซ ึ่ง ก า ร ท ำ งา น ท ี่ร ะ บ บ ฐ า น ข ้อ ม ูล ร ะ บ บ ก า ร ท ำ งา น จ ะ ไป เล ือ ก ไฟ ล ์ท ี่ เป็น .CSV แ ล ้วท ำก ารต รวจ ส อ บ ต ารางท ัง 12 ตาราง ถ ้า ก า ร ต ร ว จ ส อ บ ไฟ ล ์พ บ ข ้อ ผ ิด พ ล า ด โป ร แ ก ร ม จ ะแ จ ้งข ้อ ผ ิด พ ล าด ให ้ท ราบ ว ่าม ีก ารผ ิด พ ล าด ท ี่ส ่วน ใด ข อ งข ้อ ม ูล (ร ูป ท ี่ 4.4) ซ ึ่งก ารผ ิด พ ล าด อ าจ เก ิด** ิ มาจากการใส่ข้อมูลไม่ครบ ถ้าไม่พบข้อผิดพลาดจากการตรวจสอบข้อมูลจากนั้นโปรแกรมโทกาจะ **ท ำก ารป ระม วล ผ ล โด ย ก า รท ำงาน อ ย ู่ภ า ย ใต ้โป รแ ก รม P y th o n แ ล ้ว ท ำ ก า รป ระ ม ว ล ผ ล โด ย ก ารห า** ี ค่าที่ดีที่สุด เมื่อประมวลผลเรียบร้อยแล้วโปรแกรมจะสร้างไฟล์ชื่อ Candidate.csv เก็บผลลัพธ์ของ **ก ารจ ัด ต ารางส อ น จ าก น ั้น ก ็จ ะ เก ็บ ค ่าผ ล ล ัพ ธ ์ไป ไว ้ย ังฐ าน ข ้อ ม ูล แ ล ะ จ ะ ส า ม ารถ แ ส ด งผ ล ล ัพ ธ ์ท าง ห น ้า จ อ ไต ้**

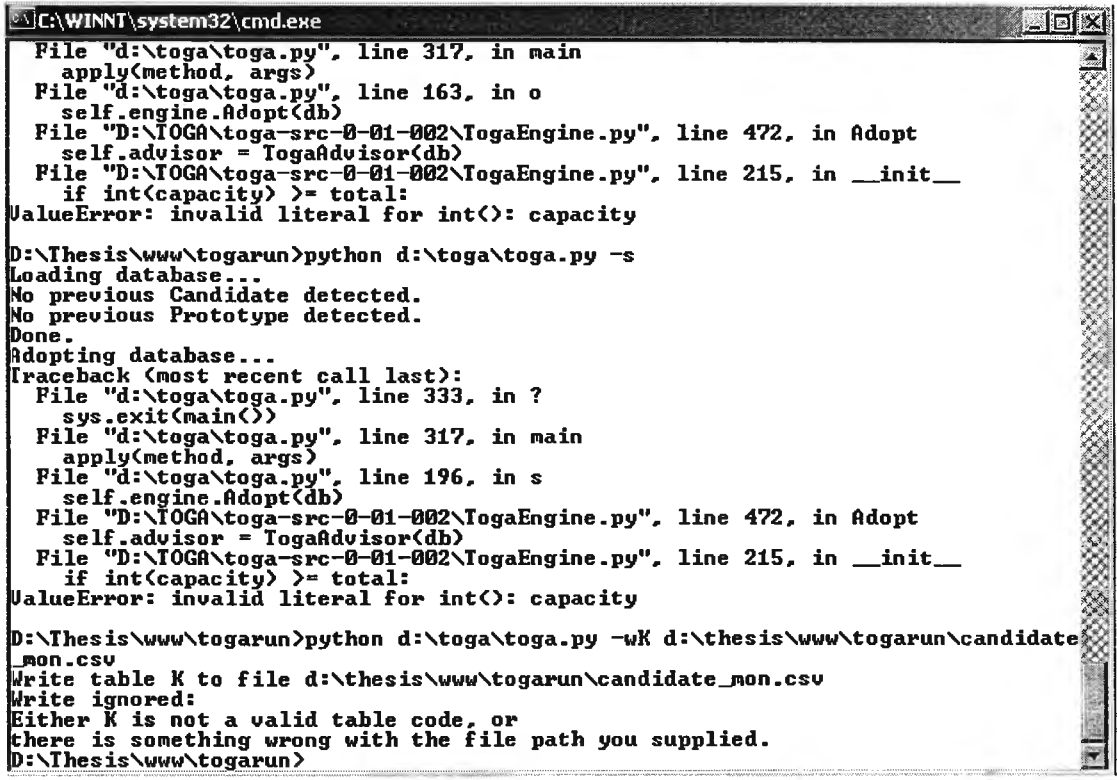

**รูป ท ี่ 4.4 ก ารแ จ ้งข ้อ ผ ิด พ ล าด เม ื่อ ม ีก าร ต ร วจ ส อ บ ไฟ ล ์**

### **4.2 โครงสร้างฐานข้อมูลโปรแกรม**

**เม ื่อมีการติดตั้งโป รแกรมโทกา โป รแกรม จะม ีโค รงสร้างฐาน ข้อ ม ูล ขอ งโป รแ กรม จะประกอบด้วย** ี ตารางจำนวน 12 ตาราง โดยข้อมูลที่บรรจุโครงสร้างฐานข้อมูลที่จะใช้ในการประมวลผลข้อมูลจะเก็บไว้ ในโปรแกรม Mircosoft Exel นามสกุล .csv เป็นตารางข้อมูลที่บันทึกข้อสนเทศคูรายละเอียดของ **แ ต ่ล ะต ารางไต ้ท ี่ภ าค ผ น วก ข ข ้อ ม ูล ใน แ ต ่ล ะต ารางป ระก อ บ ด ้วย**

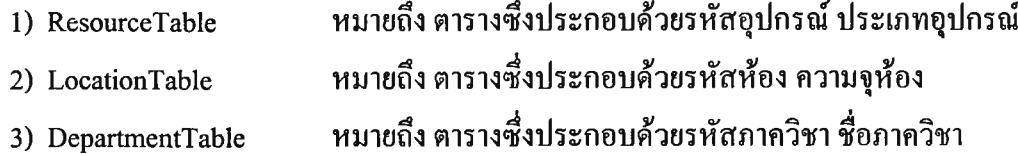

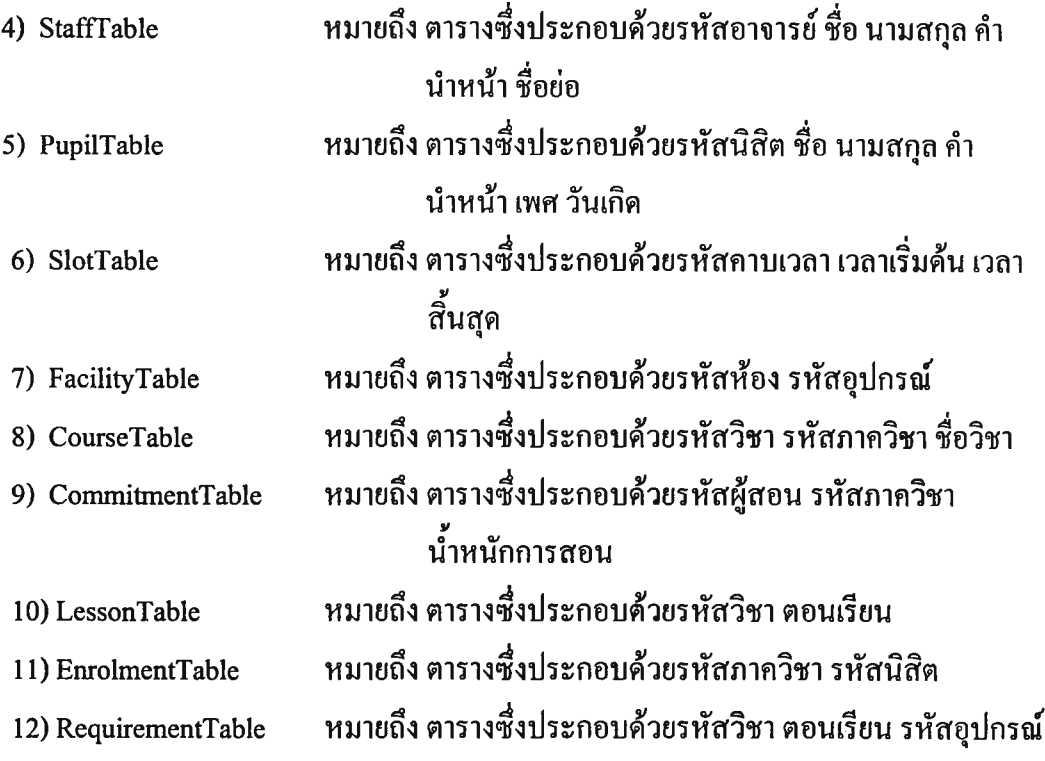

### **4.3 การประมวลผลของโปรแกรม**

**การใช้งานตารางในฐานข้อมูลจะถูกกำหนดลำดับขั้นตอนในการใช้งานตารางออกเป็นกลุ่มๆ ในการแบ่งขั้นตอนการทำงานแต่ละขั้นตอนจะใช้ชื่อว่า Tier ซึ่งแบ่ง Tier จะใช้เรียกจากการ แบ่งกลุ่มตารางในฐานข้อมูลจำนวน 12 ตารางออกเป็น 5 กลุ่ม โดยที่ระบบการทำงานของ โปรแกรมจะทำการประมวลผลโดยการตรวจสอบความถูกด้องจากข้อมูลตารางในกลุ่มที่หนึ่งซึ่งก็ คือ Tier อให้เสร็จก่อน ต่อจากนั้นจึงดำเนินการในกลุ่มที่สอง Tier 1 ต่อ โปรแกรมจะคำเนินการ ตรวจสอบไปจนถึง Tier 3 ก็จะได้ผลการจัดตารางสอน**

**สำหรับในการวิจัยในครั้งนี้การประมวลผลการทำงานของการจัดตารางสอนใช้หลักการ ประมวลผลถึงขั้นตอนที่เรียกว่า Tier 3 เนื่องจากในขั้นตอนนี้จะได้ผลลัพธ์เป็นตารางสอนซึ่ง สามารถนำมาใช้งานได้ส่วนขั้นตอนที่4 โปรแกรมอยู่ระหว่างการพัฒนา โดยระดับ4 จะเพิ่ม ความสามารถในการจัดอุปกรณ์การสอนในห้องตามความต้องการได้ เช่น ต้องการจัดห้องที่มี อุปกรณ์ประกอบห้องคือ โปรเจคเตอร์ โปรแกรมก็จะจัดหาห้องที่มีโปรเจคเตอร ให้'ได้ตามความ ต้องการ รายละเอียดการแบ่งกลุ่มของ Tier จะประกอบด้วยตารางข้อมูล ดังนี้**

#### **Tier 0 tables**

**เมื่อเริ่มการประมวลผลโปรแกรมจะทำการตรวจสอบตารางข้อมูลในระบบ โดยขั้นตอนที่ (Tier) 0 ประกอบด้วยตารางดังนี้**

**1) ResourceTable**

**2) LocationTable**

**3) DepartmentTable**

**4) StaffTable**

**5) PupilTable**

**6) SlotTable**

#### **Tier 1 tables**

**ขันตอนที่ 1 จะเริ่มทำการตรวจสอบข้อมูลก็ต่อเมื่อโปรแกรมได้ทำการตรวจสอบข้อมูล ขั้นตอนที่ 0 ไปเรียบร้อยแล้ว โดยขั้นตอนที่ (Tier) 1 ประกอบด้วยตารางดังนี้**

**7) FacilityTable**

**8) CourseTable**

**9) CommitmentTable**

#### **Tier 2 tables**

**ขั้นตอนที่ 2 จะเริ่มทำการประมวลผลก็ต่อเมื่อโปรแกรมได้ทำการประมวลผลข้อมูลระดับ 1 ไปเรียบร้อยแล้ว โดยขั้นตอนที่ (Tier) 2 ประกอบด้วยตารางดังนี้**

**10) LessonTable**

**11) EnrolmentTable**

#### **Tier 3 tables**

**ระดับ 3 จะเริ่มทำการประมวลผลก็ต่อเมื่อโปรแกรมได้ทำการประมวลผลข้อมูลระดับ 2 ไปเรียบร้อยแล้ว**

**12) RequirementTable**

**ในขั้นตอนนี้โปรแกรมจะสร้างตารางที่ชื่อว่า CandidateTable จะเป็นตารางคำตอบที่ได้ทำ การสร้างระหว่างการทำงานโปรแกรม**

**สรุปขั้นตอนในการประมวลผลโปรแกรมเริ่มจากการตรวจสอบข้อมูลในฐานข้อมูลว่ามี ข้อมูลในระบบถูกต้องรึยัง จากนั้นกำหนดจำนวนรอบที่จะทำการประมวลผล เมื่อมีการประมวลผล ระบบจะทำการประมวลผลจาก Tier 0 จนถึง Tier 3 โปรแกรมจะดำเนินการประมวลผลจนกระทั่ง ได้ผลลัพธ์จะเก็บอยู่ในตารางชื่อ Candidate.**CSV **จากนั้นในการประยุกต์ใช้งานในระบบการจัด**

**ารางสอนจะทำการนำเข้าคำตอบที่ได้ไปสู่ตาราง PrototypeTable เพื่อสำหรับดูผลการจัด ตารางสอนและข้อมูลที่ได้ใช้สำหรับตัดสินใจในการที่จะทำการประมวลผลการจัดใหม่อีกหเอใหม่ ถ้าทำการจัดใหม่ก็กลับไปสู่ขั้นตอนของการเลือกจำนวนรอบที่ต้องการใช้ในการประมวลผล ตังรูป ท ี่4.5**

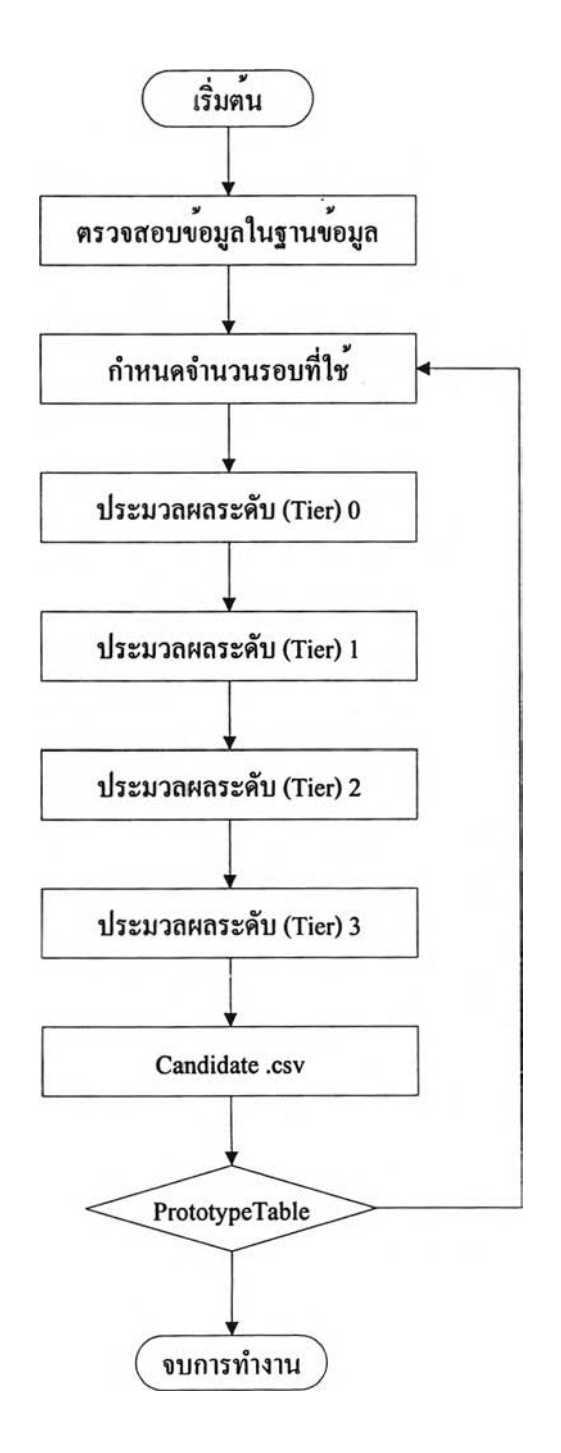

รูปที่ 4.5 ผังขั้นตอนการประมวลผลด้วยโปรแกรมโทกา

**4.4 การติดดั้ง**

**ก่อนการใช้งานจะต้องทำการติดตั้งโปรแกรมสองส่วนคือ โปรแกรมโทกา และโปรแกรม แปลภาษาชื่อ Python ซึ่งโปรแกรมทั้งสองสามารถดาวน์โหลดไต้จากอินเตอร์เนต ขั้นตอนปฏิบัติมี ดังนี้**

**1) ถ้ายังไม่เคยมีการติดตั้งโปรแกรมทั้งสอง ให้ทำการดาวน์โหลดและติดตั้งโปรแกรม แปลภาษาชอ Python ไต้จาก <http://www.python.org>**

**2) ดาวนโหลดโปรแกรมโทกาไต้จาก <http://www.thuswise.co.uk>ในตัวโปรแกรมจะปรากฎ ไฟล์ให้เลือกใช้สำหรับระบบปฏิบัติการที่ต้องการไต้ทั้งระบบปฏิบัติการวินโดว์ (Windows) และ ยูนิกซ์ (Unix) โดยไฟล์ที่ปรากฏสองไฟล์คือ**

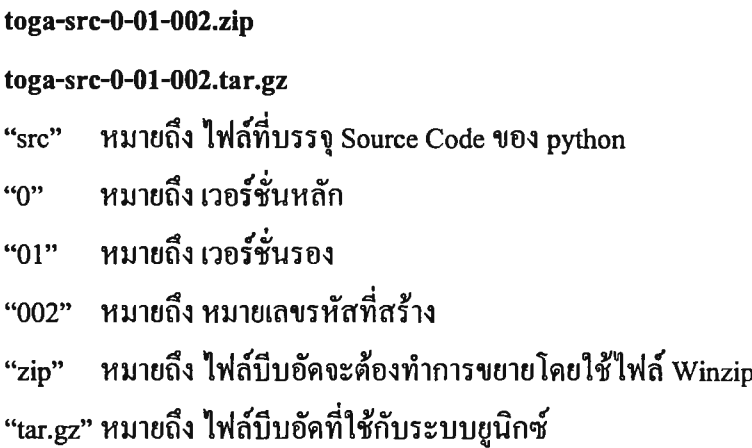

**3) จากนั้นทำการติดตั้งโปรแกรมโทกาลงในเครื่องคอมพิวเตอร์โดยการขยาย (Unpack) ไฟล์ โทกาไว้ยังแหล่งที่ต้องการทำการใช้งานโปรแกรม**

### **4.5 การใช้โปรแกรม**

#### **4.5.1 การเตรียมข้อมูล**

เมื่อมีการเตรียมโครงสร้างฐานข้อมูลในข้อ 4.2 เรียบร้อยแล้ว การนำข้อมูลที่ต้องการ ใช้ในการจัดตารางสอนมาใส่ในฐานข้อมูล ขั้นแรกให้ไปที่ไฟล์ชื่อ **Togarun** ใน **Togarun** จะปรากฏ ตารางโครงสร้างข้อมูลจำนวน 12 ตารางที่ไต้ทำการเตรียมไว้ จากนั้นจะดำเนินการใส่ข้อมูลลงใน ตารางต่างๆ การใส่ข้อมูลสามารถใส่ตารางใดก่อนก็ไต้ เช่น เมื่อไปที่ไฟล์ชื่อ **CourseTable** ข้อมูลที่ ้ต้องใส่ในฟิลด์ประกอบด้วย รหัสวิชา รหัสภาควิชา และชื่อวิชา จากดำเนินการใส่ข้อมลลงใน ้ตารางการใส่ข้อมลจะต้องใส่ตามเงื่อนไขที่เราต้องการใช้ในการประมวลผล หมายถึงถ้ามีการ กำหนดเงื่อนไขของการใช้งานโปรแกรมเพิ่ม เช่น ต้องการให้โปรแกรมจัดเฉพาะวันจันทร์ ใน ตารางที่เกี่ยวข้องกับวันที่ใข้จัด ก็จะใส่เฉพาะข้อมูลวันจันทร์เท่านั้น ถ้าใส่วันอื่นๆเข้าไปด้วย โปรแกรมก็จะนำมาใช้ในการประมวลผลด้วย ถ้าไม่มีการกำหนดเงื่อนไขใดๆเพิ่มเติม สามารถนำ **ข้อมูลที่มีอยู่ไม,ว่าจะอยู่ในรูปข้อมูลกระดาษ ก็จะทำการคีย์ข้อมูลเข้าไปทีละตารางหรือถ้ามีข้อมูลอยู่ ในรูปไฟล์ดิจิตอลอยู่แล้ว สามารถนำเข้าได้เลยโดยใส่ข้อมูลให้ตรงตามฟิลด์ที่ระบุไว้ว่าแต่ละฟิลด์ ต้องประกอบด้วยข้อมูลอะไรบ้าง**

**4.5.2 การประมวลผล**

**ขันตอนที่แสดงจะเป็นขั้นตอนในการประมวลผลสำหรับการประมวลผลจากบรรทัด คำสั่ง (Command Une) เมื่อได้ทำการใส่ข้อมูลลงไปในไฟล์ที่เตรียมไว้แล้ว สามารถทำการประมวลผล ได้ดังนี้**

**1) ไปที่โปรแกรม Notepad เปิดไฟล์ชื่อ Togarun จะพบไฟล์นามสกุล .bat (รูปที่ 4.4) จากนั้นเปิดไฟล์ที่จะใช้ในการปร ะมวลผล**

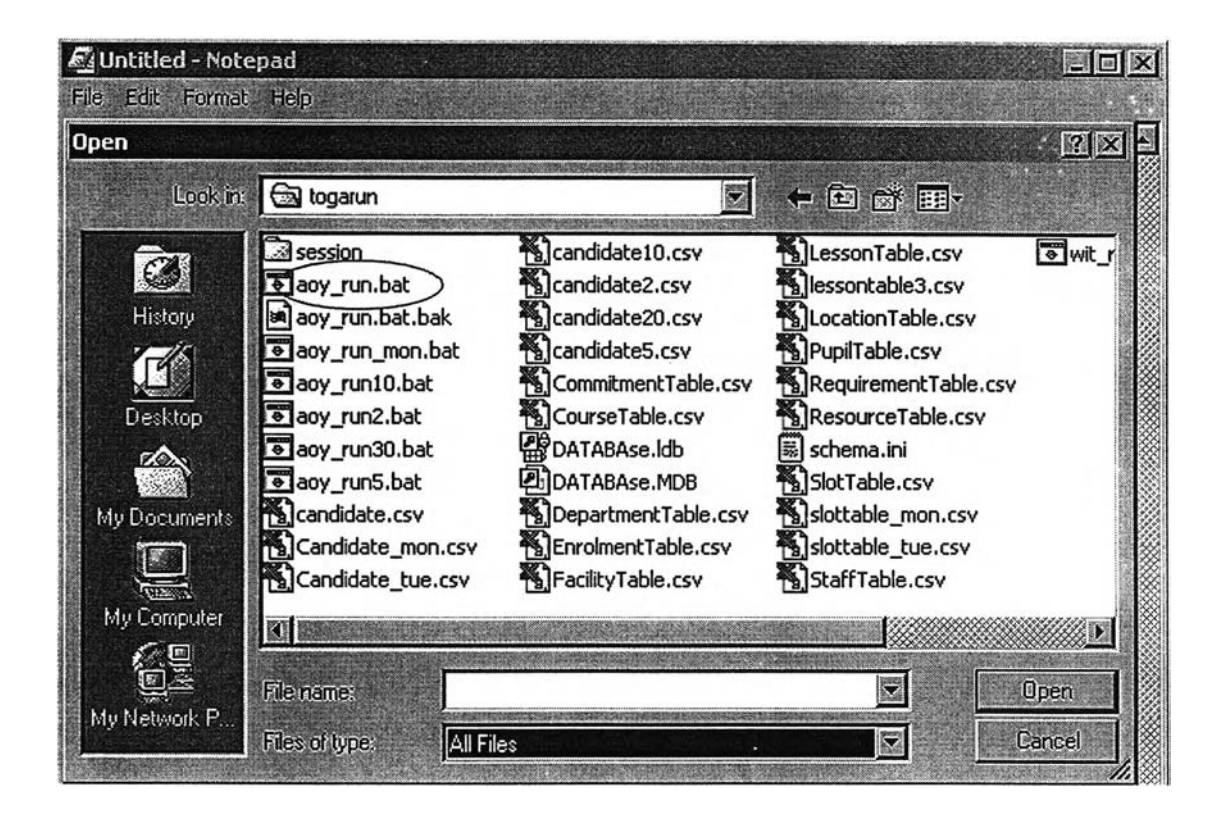

**รูปที่ 4.6 ไฟล์นามสกุล .bat**

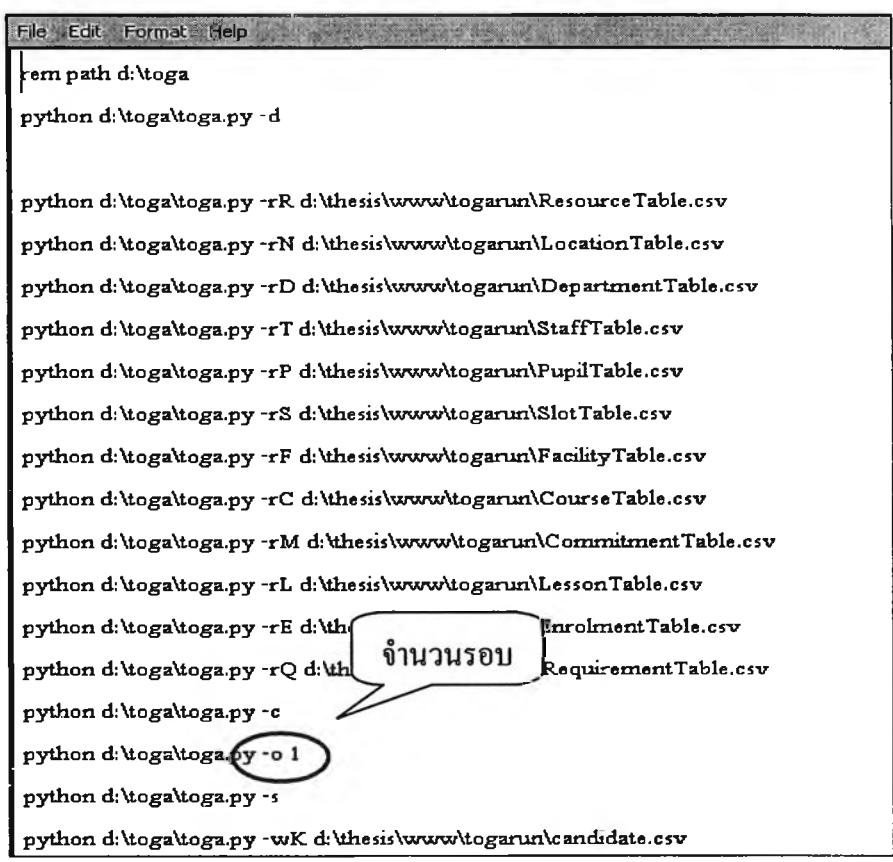

**รูปที่ 4.7 การเปิดไฟล์จาก Notepad**

**จากรูปที่ 4.5 ข้อมูลที่แสดงใน Notepad จะแสดงรายละเอียดของไฟล์ที่จะทำการประมวลผล จำนวนรอบ ถ้าต้องการประมวลผลกี่รอบก็สามารถใส่ตัวเลขจำนวนรอบลงได้**

**2) เมื่อใส่จำนวนรอบที่ต้องการใช้ในการประมวลผลแล้ว การประมวลผลจะใช้บรรทัดคำสั่ง (Command Line ) แล้วทำการเลือกแหล่งข้อมูลที่ต้องการประมวลผล (รูปที่ 4.6)**

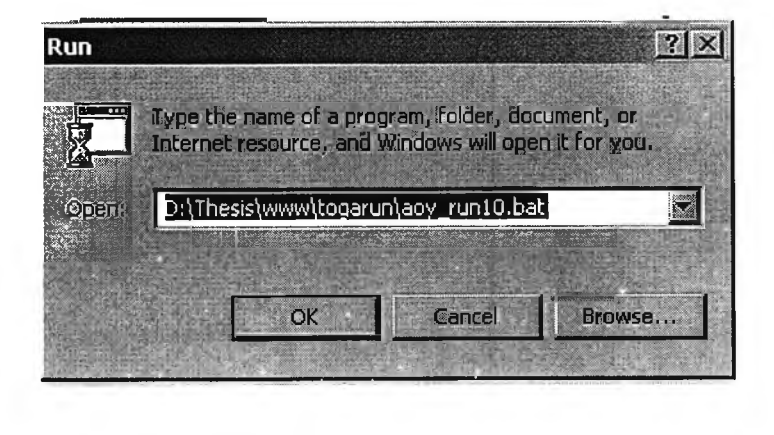

รูปที่ 4.8 ใส่แหล่งข้อมูลในการประมวลผลจากบรรทัดคำสั่ง

**3)** ทำการประมวลผลโปรแกรม ในการประมวลผลจะแสดงเวลาโดยประมาณที่**ใช้สำหรับ** ประมวลผล ข้อมูลยิ่งมากเวลาที่ใช้การประมวลก็จะเพิ่มขึ้น ด้งแสดงจากรูปที่ **3.3**

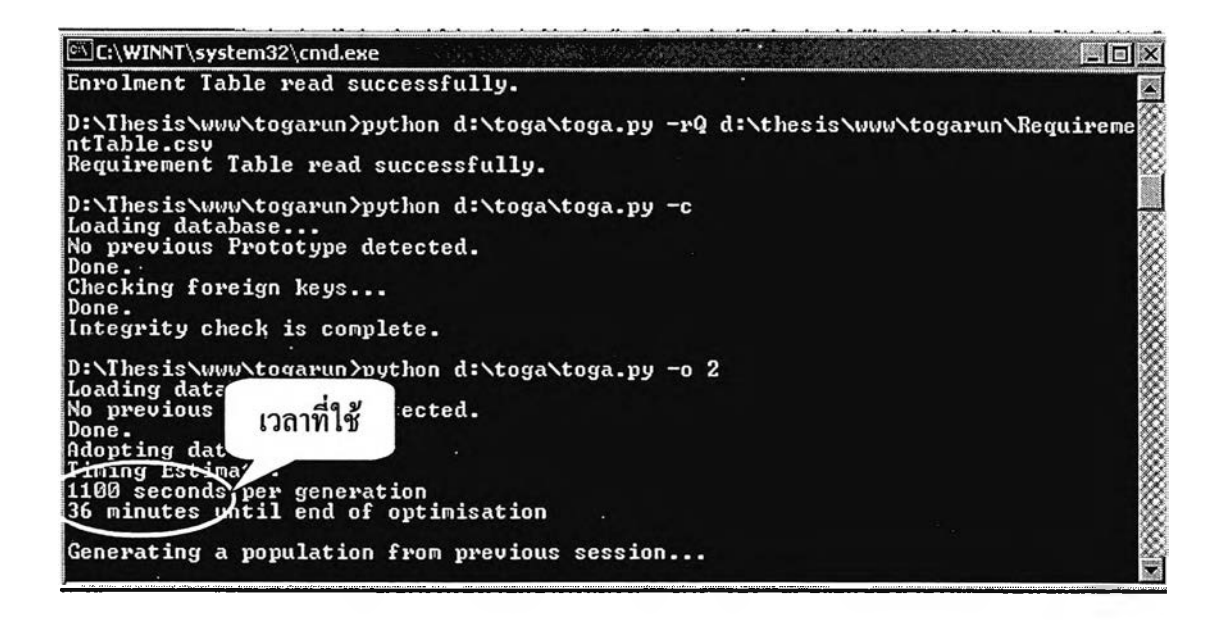

### รูปที่ 4.9 แสดงเวลาที่ใช้ในการประมวลผลโดยประมาณ

**4) เมื่อประมวลผลเรียบร้อยแล้วผลลัพธ์ที่ไค้จะเก็บไว้ที่แหล่งข้อมูลของโปรแกรม โดยเก็บอยู่ ที่ไฟล์ชื่อ Candidate.csv ไฟล์นี้จะมีเตรียมไว้แล้วในระบบโปรแกรม**

# 4.6 ผลลัพธ์ที่ได้จากโปรแกรม

**ผลลัพธ์จากไฟล์ชื่อ Candidate.csv จะประกอบด้วยข้อมูลรหัสวิชา จำนวนคาบ รหัสผู้สอน รหัสอาคาร และรหัสเวลา เมื่อไค้ผลลัพธ์จาก Candidate.csv ในการวิจัยออกแบบให้มีการนำเข้า ผลลัพธ์จาก Candidate.csv ไปสู่ฐานข้อมูลใน MS ACCESS โดยสร้างไฟล์ชื่อ PrototypeTable เพื่อ ไว้สำหรับการเรียกแสดงผลในระบบโปรแกรม**

### 4.7 การนำโปรแกรมไปใช้ในการวิจัย

**การวิจัยไค้นำโปรแกรมโทกามาใช้ในการจัดตารางสอนโดยมีการประยุกต์ข้อมูลใน โครงสร้างฐานข้อมูลให ้สามารถนำมาใช้งาน ไค้กับข้อมูลการจัดตารางสอนของคณ ะ วิศวกรรมศาสตร์ ซึ่งใช้ข้อมูลในการจัดตารางสอนจาก จท 92 การนำโปรแกรมมาใช้จะมีการ ประมวลผลการจัดตารางสอนออกเป็น 2 กรณี**

**กรณีที่ 1 จัดโดยอัตโนมัติ โดยใช้ข้อมูลการจัดชุดเดียวกับการจัดด้วยมือ สำหรับการจัดกรณีนี้ เนื่องจากการจัดด้วยมือมีการกำหนดปีจจัยที่ใช้ในการจัด เช่น มีการจัดลำดับรหัสวิชา การพิจารณา**

**ช้ห้องชั้นล่างก่อน ในการวิจัยจะพิจารณาผลลัพธ์ที่ได้การจัดด้วยโปรแกรมโทกามาสรุปถึง ลักษณะการจัดและความสามารถในการจัดเมื่อเทียบกับการจัดแบบจัดด้วยมือ การพิจารณาผลการ ทำงานของโปรแกรมจะพิจารณาจากลักษณะการจัดห้องเรียน เวลาเรียน และอัตราการใช้ห้อง**

**กรณีที่ 2 จัดโดยอัตโนมัติ มีการกำหนดเงื่อนไขการจัด เพื่อพิจารณาความสามารถในการจัด เมื่อมีการกำหนดปีจจัยที่ต้องใช้ให้กับโปรแกรม โดยให้มีการจัดเฉพาะวิชาบรรยาย 3 หน่วยกิต จัด เฉพาะวันจันทร์ วันพุธ และวันศุกร์การพิจารณาผลการทำงานของโปรแกรมจะพิจารณาจากจำนวน รายวิชาที่ใช้จัดในแต่ละช่วงเวลาเปรียบกับแบบจัดด้วยมือ**

**กรณีที่ 3 จัดโดยมีการกำหนดเงื่อนไขให้ความต้องการใช้ห้องมีมากกว่าจำนวนห้อง**